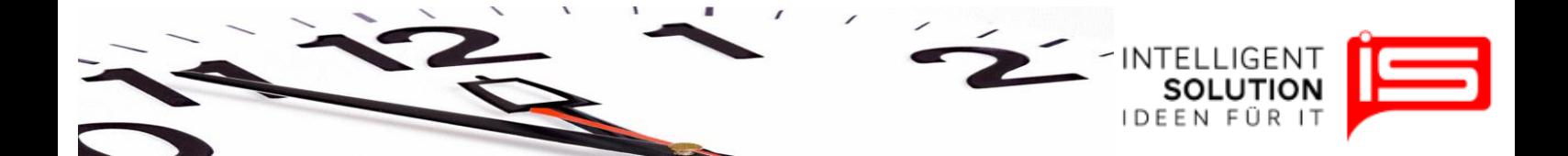

# TempusCapio – Arbeitsgruppen

### **1. Grundsätzliches**

Die Arbeitsgruppen dienen gerade bei größeren Friedhöfen dazu, die Erstellung von Tätigkeitsprofilen einzelner Mitarbeiter zu beschleunigen. Dies empfiehlt sich auch für kleinere Friedhöfe um Statistikauswertungen besser darstellen und vergleichen zu können.

Sie finden diese Funktion unter "Stammdaten"  $\rightarrow$  "Arbeitsgruppen":

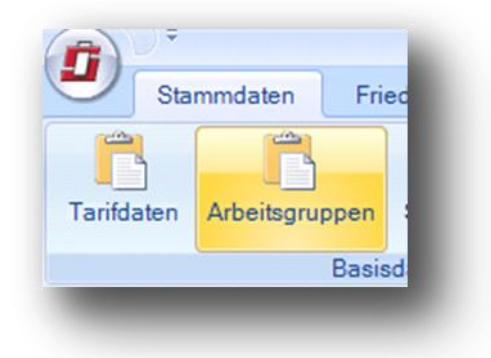

Über den Reiter "*Arbeitsgruppen verwalten*" lassen sich Arbeitsgruppen bearbeiten oder neu erstellen:

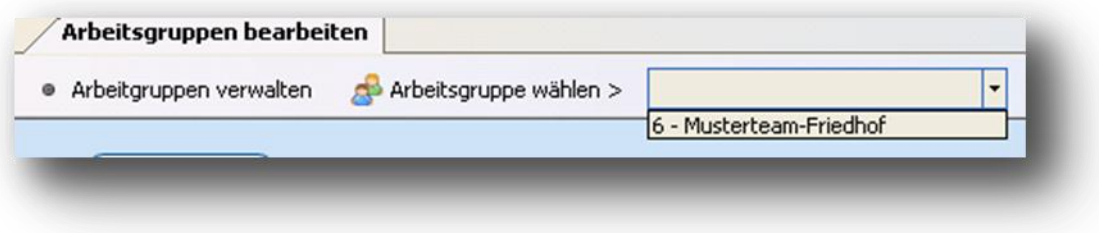

### **2. Neu erstellte Gruppe bearbeiten**

Nach der Eingabe einer neuen Gruppe besteht die Möglichkeit, im Feld Beschreibung zusätzliche Informationen zu hinterlegen.

Zum Bearbeiten einer Gruppe muss diese nach dem Erstellen ausgewählt werden. Dies geschieht über das Pull down Menü neben "Arbeitsgruppe wählen":

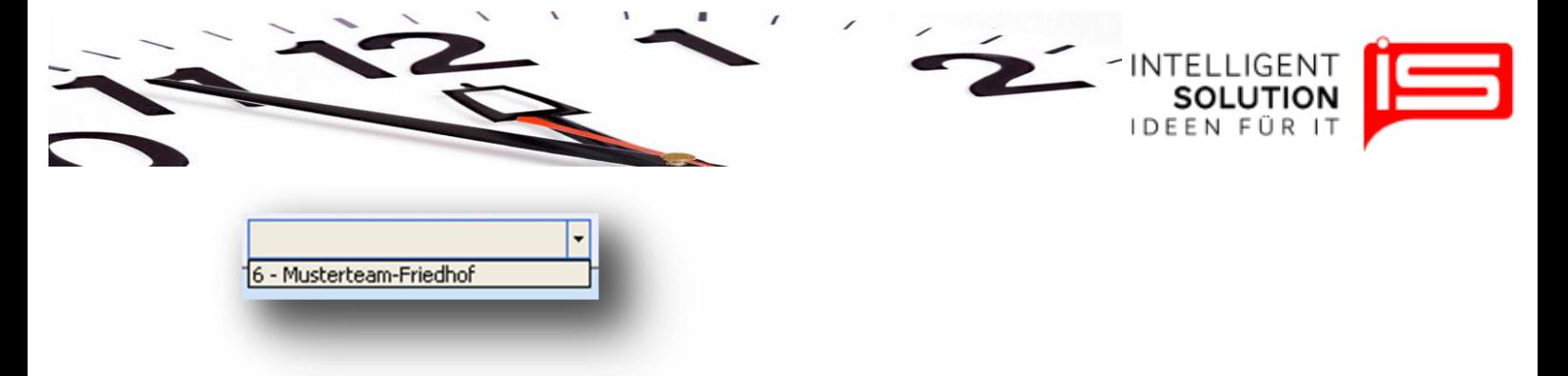

Der Bildschirm ist im unteren Bereich in zwei Bereiche geteilt.

Links finden sich die ausgewählten Tätigkeiten der Arbeitsgruppe wieder, wohingegen sich rechts der Kontenplan mit allen Tätigkeiten wieder befindet.

Der Kontenplan ist in einer Baumstruktur angelegt. Durch Klicken auf das Pluszeichen  $\mathbb{P}^{\bullet}$  GR lassen sich Bereiche öffnen oder durch Klicken des Minuszeichens wieder schließen. Zeigt der Mauszeiger über eine Tätigkeit, so wird die Nummer dieser Tätigkeit angezeigt:

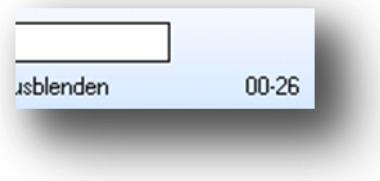

Tätigkeiten lassen sich mit der gedrückten linken Maustaste in das linke Fenster ziehen.

Hier werden Sie mit der kompletten Kontonummer angezeigt.

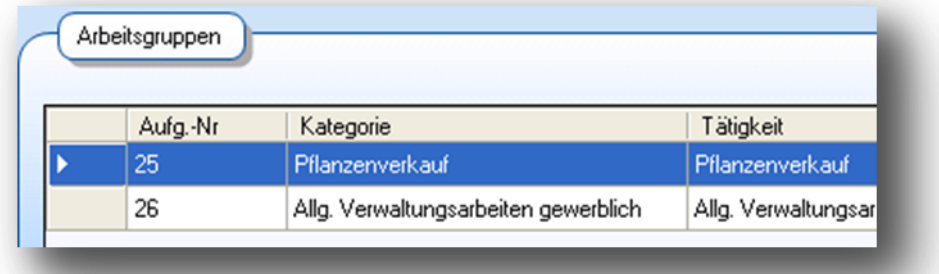

Über eine Suchfunktion lassen sich einzelne Tätigkeiten suchen, diese werden dann rot unterlegt hervorgehoben.

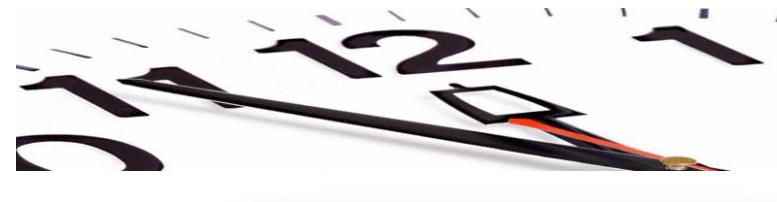

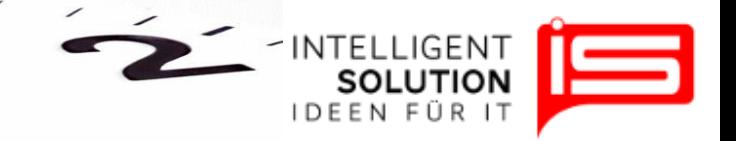

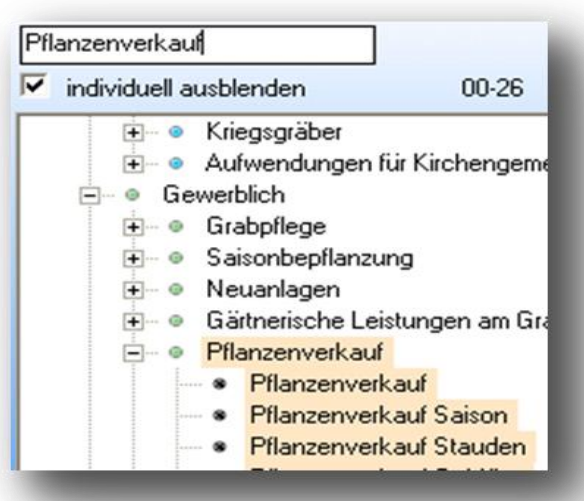

## **3. Sinnvolle Tätigkeitskombinationen**

Beim Anlegen der Tätigkeiten sollte darauf geachtet werden, dass Tätigkeiten, die eine übergeordnete Tätigkeit beschreiben, nicht zusammen mit Tätigkeiten verwendet werden, die diesen systematisch untergeordnet sind.

#### **Beispiel**:

Wenn die Tätigkeit Beerdigungen ausgewählt wurde, macht es keinen Sinn sich für die Tätigkeit Erdbestattung zu entscheiden.

**Tipp**: Es sollten nach Möglichkeit so wenige Tätigkeiten wie nötig ausgewählt werden. Unter dem persönlichen Profil eines Mitarbeiters lassen sich alle Tätigkeiten noch individuell anpassen